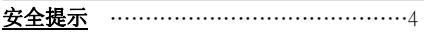

## ■ 开始

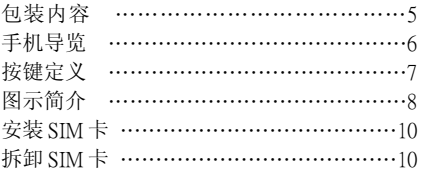

## ■ 基本功能

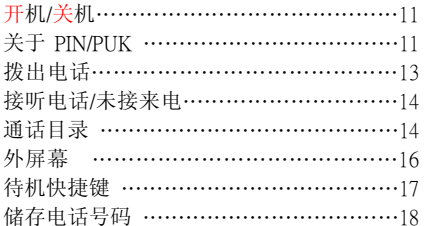

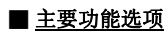

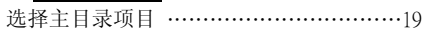

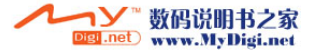

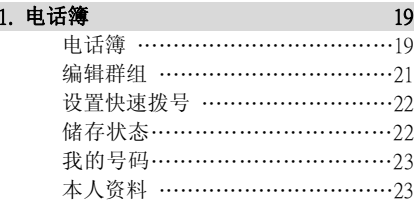

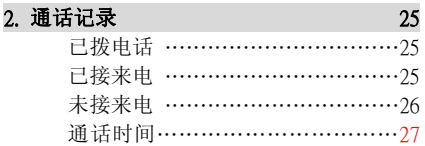

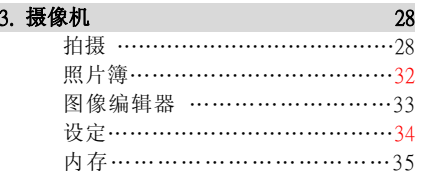

## 4. 设定 36

## 响铃类型铃音选择………………………36 调整铃声音量…………………36 振动及铃声类型…………………36 服务提示音……………………37 按键声…………………………37 信息的声音……………………37 显示设置设置桌面图片…………………38 背景灯时间……………………38 问候语…………………………39 色彩模式……………………39 话机设置语言……………………………39 电话模式………………………40 日期及时间……………………40 时间格式………………………41 接听方式………………………41 自动重拨 ……………………41 数据模式………………………41 GPRS 设置……………………42

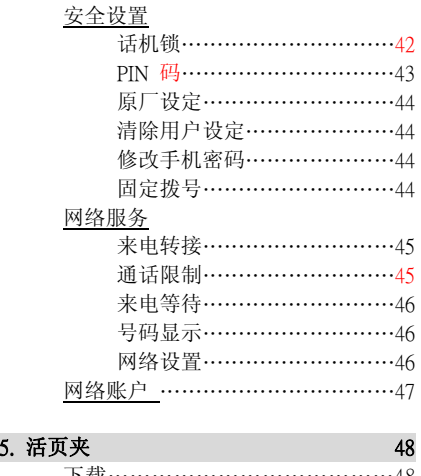

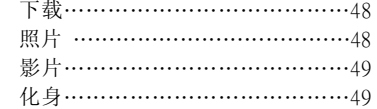

6. 制定计划 50

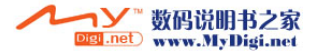

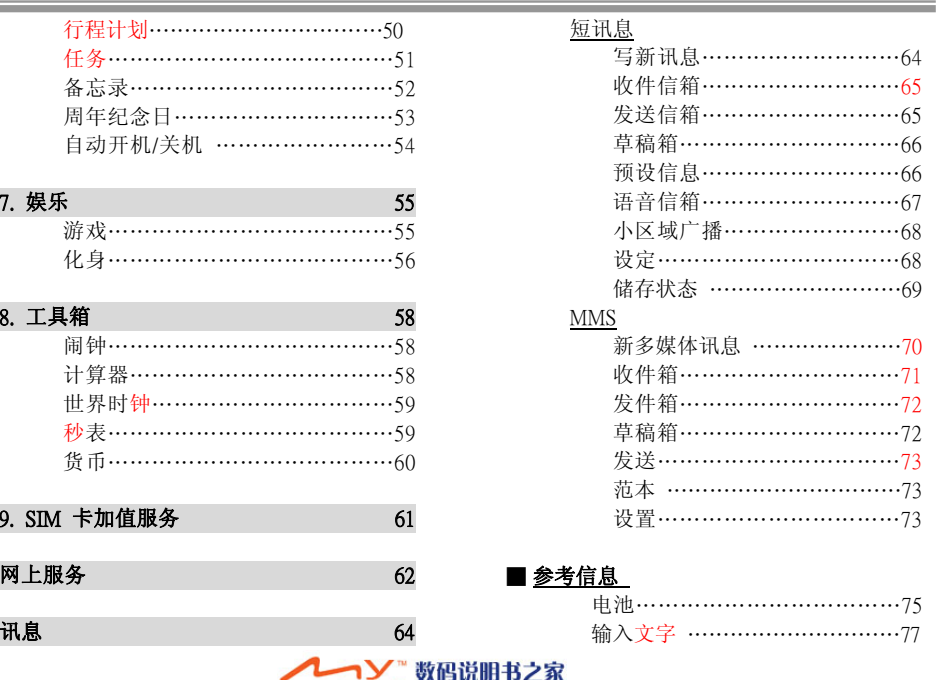

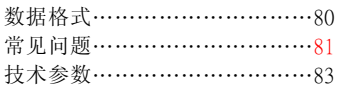

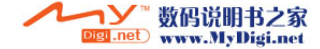

the control of the control of the control of the

## 安全提示

请在使用手机前仔细阅读这些简单的指南和安全说明。

## [开车]

开车时请勿拨出或接听电话。需要使用时,请先停车或使用免持听筒。

### [医院]

进入医院时请关掉手机。行动电话会干扰医疗设备,如助听器或起搏器的正常工作。

## [飞机]

在飞机上请关掉您的手机。飞机禁止使用手机。

### [爆破区]

在爆破区附近请关掉手机。

#### [电池与附件]

仅可使用原厂及原厂授权之电池及配件。

## [拆卸]

禁止拆卸手机。只有原厂授权之服务中心可拆卸及维修手机。

### [加油站]

在加油站附近请勿使用手机。

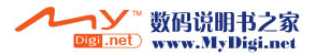

本手机 SAR 值为 0.866W/kg。

慎防电磁干扰,请妥善使用。

## 包装内容

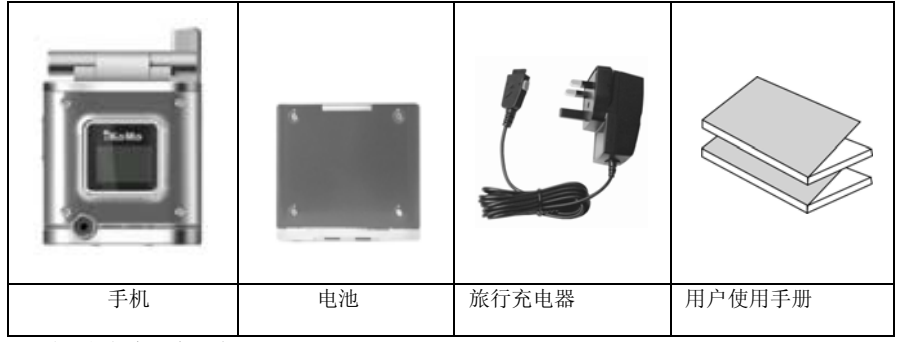

※ 图片可能与实际产品有出入

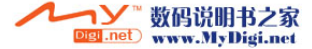

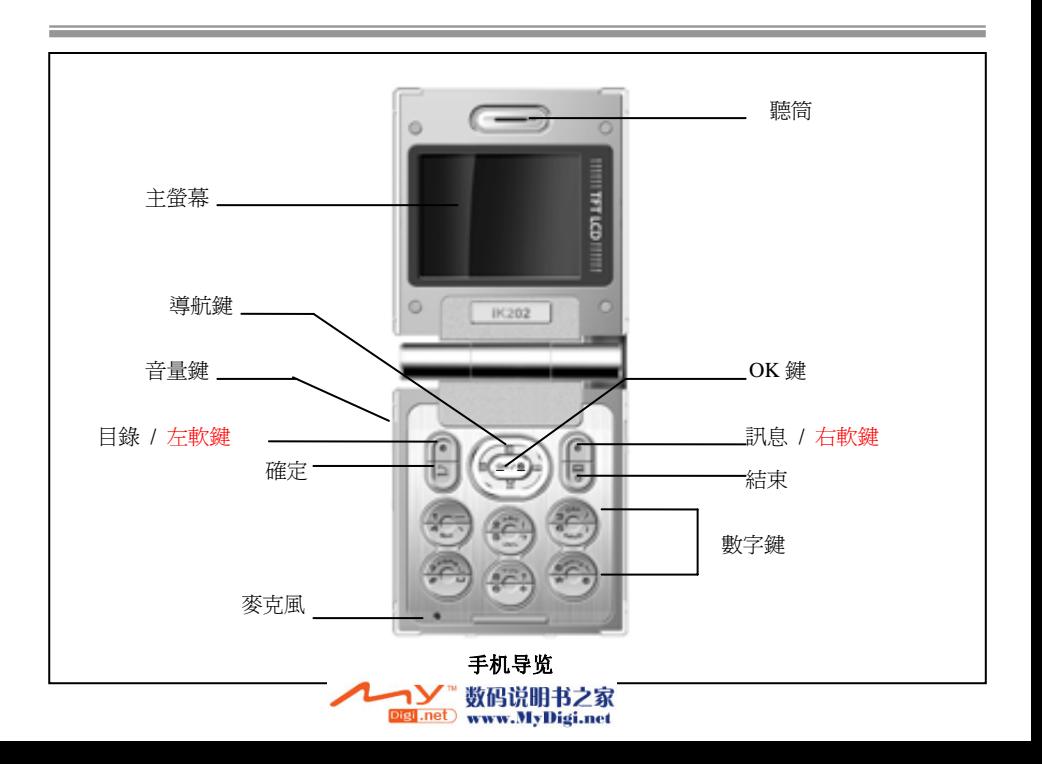

# 按键定义

ਵ

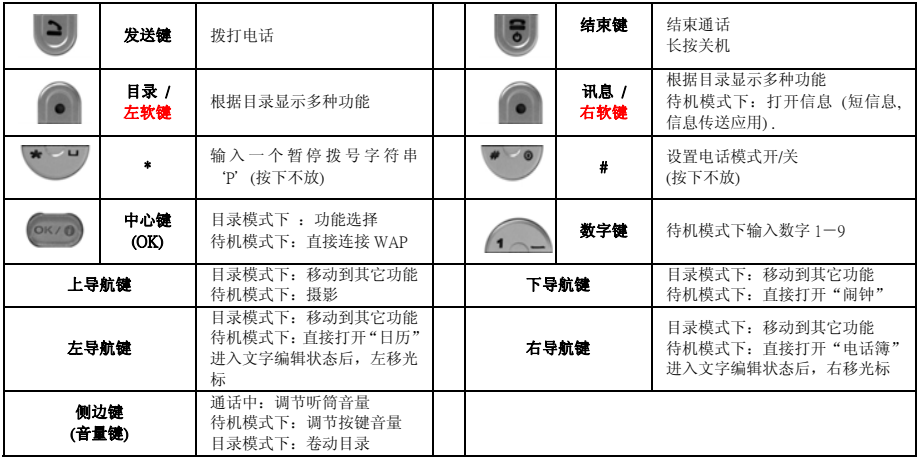

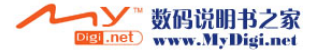

# 图示简介

**Contract Contract** 

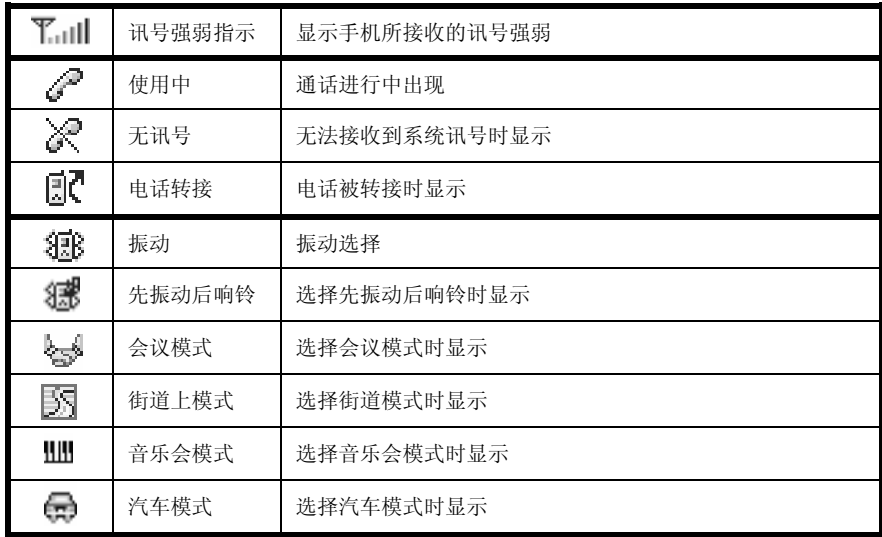

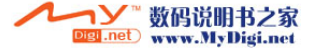

# 图示简介

a sa ta

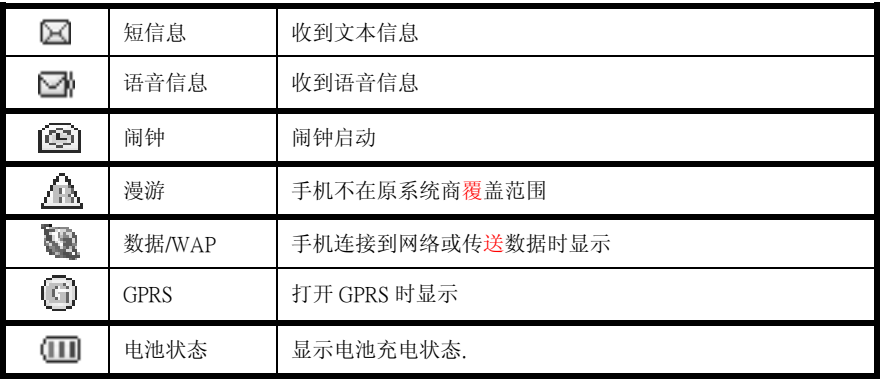

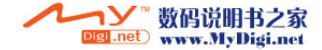

SIM(用户识别模块) 是用于储存用户电话号码、服务明细,并且为电话簿[号码]和[短讯息]提供储存 空间的一种"记忆卡"。 在任何 GSM 手机中使用 SIM 卡,用户就可以接听/拨出及使用系统商提供之 服务。

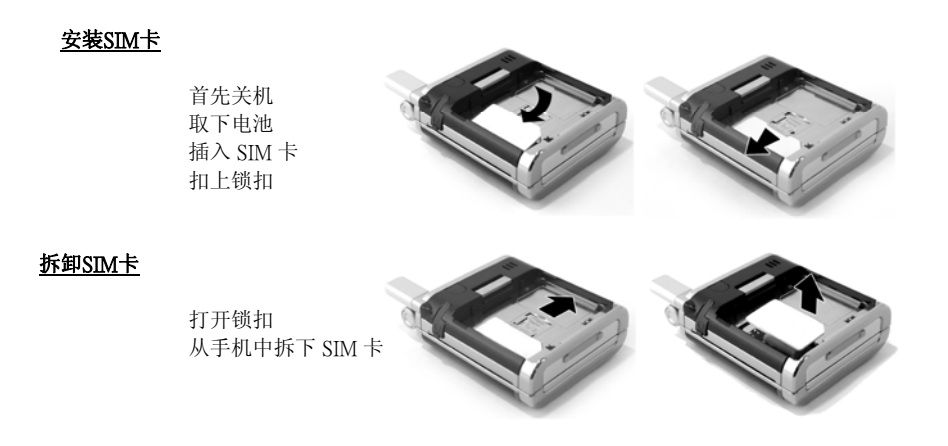

※ 保护好 SIM 卡,以防被刮伤、沾湿和受静电损坏。 ※ 不要弯折或刮伤用户 SIM 卡 避鱼伸 SIM 卡接触静电、水或灰尘。 12 11 **Digi.net** www.MyDigi.net

## 开/关机

## 开机

- 1 长按电源[结束]键
- 2 若话机被锁,请输入开机密码,初始密码为 '0000'。
- 3 若 PIN 被启动请输入 PIN 密码。
	- 当 SIM 卡的安全设置被启动,则需要在每次开机时输入 PIN 密码。

## <u>关机</u>

按着电源(结束)键

## 关于PIN/PUK

## PIN (个人身分识别码)

PIN 码(个人身份识别码)和 PIN2 码通常是随 SIM 卡由系统服务商提供的一组 4-8 位数密码。 使用 PIN 码来防止您的 SIM 卡和手机遭到盗用。

注意:如果您输入错误密码,则"无效数字"将出现。如果您连续三次输错密码,PIN 码将上锁。重新开启 PIN 码请输入"PUK 码"。

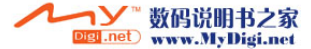

### PIN2

由 4-8 位数字组成, 通常与 SIM 卡一同提供。用于使用某些特定的功能, 例如设置费用明细 显示和使用需要特殊 SIM 卡的额外功能。如果您连续三次输入错误的 PIN2 码,PIN2 码将上 锁,您将不能使用这些功能,直到您输入 PUK2 码来开启该功能。

### PUK(PIN 解锁码)

由 8 位数字组成,要解开 PIN 的锁闭状态必须使用 PUK 码。PUK 码可能与 SIM 卡一起提供。 如果 PUK 码没有提供,请与您的系统服务商联系。 如果您连续输入十次错误的 PUK 码,SIM 卡将失效。请联系您的服务供货商。

#### PUK2

由 8 位数字组成,并且和有些 SIM 卡一同提供,要解开 PIN2 的锁闭状态必须使用 PUK2 码。 如果您没有 PUK2 码,请与您的系统服务商联系。 如果连续输入十次错误的 PUK2 码,将不能 使用需要 PIN2 码的功能。请联系您的系统服务商。

### 修改PIN或PIN2 码

用户可以将 PIN 或 PIN2 码修改为任意 4 到 8 位数字。

#### 设置PIN检查

该功能在每次开机时要求输入 PIN 码。

注意:如果用户连续三次输入错误的 PIN 码,SIM 将自动锁闭。

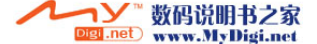

#### PUK/PUK2 码

PUK (PIN 解锁码) 和 PUK2 码是由 8 位数字组成的, 通常由您的系统服务商和 SIM 一起提供。用于 在重复三次输入错误 PIN 码后将 SIM 解锁。

## 拨出电话

#### 使用拨出键

待机模式下输入电话号码,然后按 [发送键]

## 快速拨号

按下电话号码存储位置所对应的数字键(1—9),即可拨出相应位置储存的号码。

示例 1: 长按 [2] 拨打通讯簿中"2"位置的电话号码。 示例 2:先按 [2] 然后长按 [1] ,拨打通讯簿中"21"位置的电话号码。

※ 可以使用存储在 SIM 卡中的快速拨号号码。 您可以将快速拨号设置为电话读取或 SIM 读取。请参考电话簿中的快速拨号设置明细。

## 使用电话簿读取

在电话簿中查找一个号码,按[发送键] 呼叫该号码。

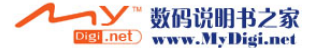

※ 使用重拨: 呼叫失败以后,用户手机尝试呼叫最后拨的一个号码。(当重拨功能设置为"开"时) 按下 [发送键] 会显示呼叫列表。

### 接听电话

有来电时,手机会响铃或震动提示。

手机阖上时,翻盖应答。(选择翻盖应答功能)手机掀盖响铃时,可按任何按键接听 。(结束键除外)

—※ SIM 卡的 PIN 码被锁时,您不能接听电话。

#### 未接来电

若来电未被接听,未接电话的号码将显示在屏幕上。最末通来电未接来电讯息会显示在屏幕上

### 通话目录

在通话时,您可以有许多其它操作。在通话中按下"目录"(左软键)进入通话目录。目录的内容根据通话状态,您的 SIM 卡类型与设置以及服务系统商的服务而改变

### 电话簿

本操作显示出电话簿和目录。1 选择"目录",进入"电话簿"。2 按[OK]键确定。

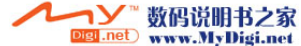

3 下拉目录至所需选项然后按[OK]键确定,这样您可选择电话簿内所有功能。

## 讯息

本操作显示部分短讯服务目录。

1 按下"讯息"(右软键),进入"短讯息"。

2 移动选择需要的功能。

3 按[OK]键确定。

## 打开静音/关闭静音

在通话中您可选择静音,即通话时您可听到通话方说话而对方听不到您说话。1 通话时, 洗择"目录"下拉至"静音模式"。 2 选择确定键,静音符号会出现在屏幕上。3 重新开始通话, 洗择"目录"下拉至"取消静音模式"。

## 保持/恢复

可将正在通话中电话设为等待电话,然后接听来电的新电话, 或拨出第二个号码。 1. 通话中,按"接听"。2. 选择 "保留并应答", 按[OK]键确定。 接听等待电话,按 "切换"。

## 等待切换

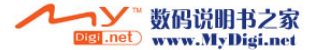

切换等待中电话与通话中电话:

1. 有电话来电时,按发送键接听来电。(如果选择拒接,则拒接电话)

2. 按"目录", 讲入"接听应答 / 接听等待 / 拒绝" 目录。

3. 选择接听等待,屏幕同时显示通话中电话和等待中电话。

4. 按切换键可进行切换。

#### 拒接等待电话

长按〝拒绝〞键拒接来电。

 通话中,选择发送键所显示的目录,内容包括 〝拒接来电〞和 〝等待电话〞。选择后按[确定] 键。

#### 单方通话

 可让您在参加电话会议时与单独一方通话:1. 电话会议状态下, 选择"目录"。 2. 按导航键选择〝分离〞,按[OK]键确定。 按上下导航键选择通话。结束后按下"目录"并选择(来电加入)或(交换)即可。

要结束一个电话, 按"目录"选择所需要的项目, 并按[OK]键确定 => 可选项包括"结束通话中电话/结束保留通话/结束所有通话"

#### 外屏幕

副显示屏幕上的状态图标与主显示屏幕不同。当收到信息或有电话来电时,外屏幕显示信息和来电号码。

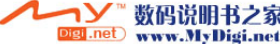

当手机阖上时,按着音量键不放可以打开背光。背光打开后,按上下音量键可以切换时钟类型。

## 待机快捷键

.

待机模式下,用户可以按专门的导航键进入已设定的功能。

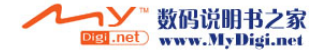

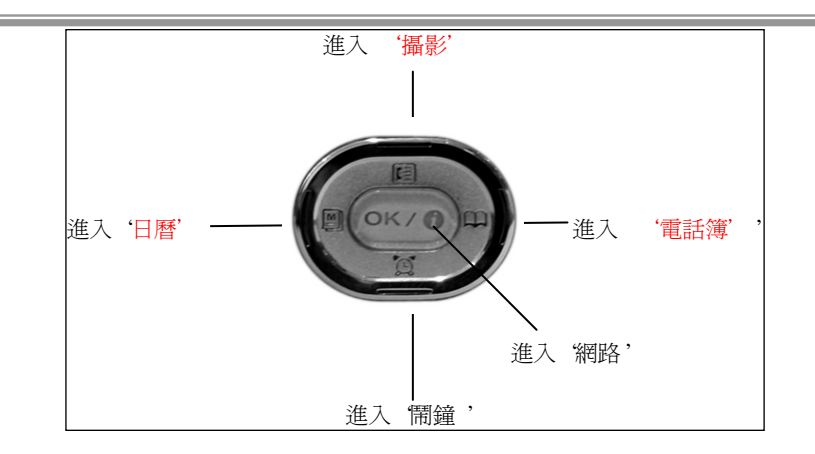

## 储存电话号码

您可以把电话号码储存在话机上或 SIM 卡上,话机可储存 300 个号码 \*SIM 卡上可以存储的纪录由 SIM 卡的规格决定。

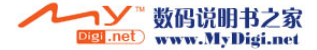

- ‧ 在待机模式下输入一个号码
- ‧ 选择 [储存]
- 选择 [SIM 卡] 或[电话]
- ‧ 按 [储存]
- 输入内容并按 [储存]

可在电话簿中进入"目录"选择"新增",也可以在通话纪录中选择储存。

## 选择主目录项目

按"目录"键,可使用导航键在以下九款项目中做选择:

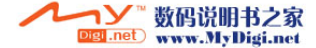

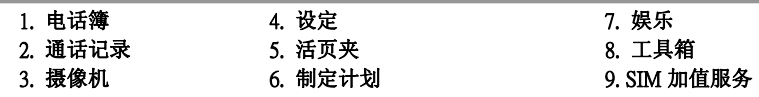

可按导航键或子目录相应的编号。选择子目录,然后按[OK]键确定。

### 1. 电话簿

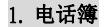

用户可以将电话号码和名称储存在用户 SIM 卡或手机内建内存中。手机内建内存可以存放多达 300 组数据。SIM 卡存放的容量由 SIM 卡的规格决定。

## 开启电话簿

用卷动目录

1. 按 [目录]

2. 用上下导航键移动到 [1. 电话簿], 然后按 [OK]. (或按数字键 1)

用快捷键

在待机模式下按 [右导航键]。

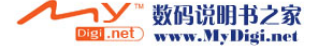

#### 新增号码

### 使用电话簿目录

- 1. 按 [目录]
- 2. 用上下导航键移动到 [1. 电话簿], 然后按 [OK]. (或按数字键 1 )
- 3. 用上下导航键进入 [1. 电话簿], 然后按 [OK]. (或按数字键 1 )
- 4. 按 [目录]然后选择 [1. 新增] , 然后选择存于SIM卡或手机
- 5. 输入内容并按 [储存]

#### 待机模式下储存

1.在待机模式下输入一个号码

2.按 [储存]

3.选择存于SIM卡或手机

4.输入内容并按 [储存]

#### ※电话簿编辑明细

姓名:您可以输入姓名位置:您可以输入储存位置照片/ 化身 : 您可以更改照片或化身 号码(家庭/手机/办公室/其它): 您可以输入号码

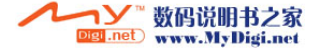

电子邮件 :您可以输入电子邮件地址

分组: 您可以选择组类型

铃声:您可以选择来电铃声

生日:您可以输入生日日期

※关于电话簿"目录"("左功能键"目录包括下列选项)

新增:添加新项目发送讯息: 跳转到"写新讯息"部分 发送多媒体消息:跳转到"新多媒体讯息"部分复制到 SIM 卡(或者手机):该选项让用户复制选定的项到其它位置。(SIM 卡或 手机) 删除:确认后删除选定的项目全部删除:确认后删除所有储存信息依姓名:该选项让用户用姓名搜索依号码:让用户通过号码搜索

#### 2 编辑群组

用户可以将电话簿中储存的姓名和电话号码编辑成组。对每一个分组,用户都可以设置特定的来电铃声。一般可以设置 7 个组。其中,4 组的名称固定为: 一般、家人、朋友、同事,另外 3 组分组的名称可以更改。

1. 按 [目录]

2. 用上下导航键移动到 [1 电话鐘]. 然后按 [OK]. (或按数字键 1 ) 1211 Digi.net www.MyDigi.net

- 3. 用上下导航键移动到 [2. 编辑组], 然后按 [OK]. (或按数字键 2 )
- 4. 在组列表中按 [编辑]
	- \* 洗择"更改名称": 就可以更改分组的名称
	- \* 选择"铃声组":可以更改分组的铃声

#### 3 设置快速拨号

一旦用户将电话号码储存在 SIM 卡或手机中,用户就可以直接拨打这些号码。用户可以将快速 拨号的位置设定为 SIM 卡或手机。

- 1. 选择 [目录]
- 2. 用上下导航键移动到 [1. 电话簿], 然后按 [OK]. (或按数字键 1 )
- 3. 用上下导航键移动到 [3. 设置快速拨号], 然后按 [OK]. (或按数字键 3 )
- 4. 选择 [SIM卡] 或者 [电话]
	- \* 储存位置 001~009 :按着最后一位的数字键不放。.
		- \* 储存位置 010~300 : 按第一或第二个数字, 并按着最后一个数字不放。

#### 4 储存状态

用户可以检查 SIM 卡和手机存储的状态。如果显示内存已满,用户必须删除部分项目才能储存 其它项目。

1. 按 [目录]

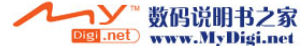

2. 用上下导航键移动到 [1. 电话簿], 然后按 [OK]. (或按数字键 1 )

3. 用上下导航键移动到 [4. 储存状态], 然后按 [OK]. (或按数字键 4 )

#### 5 我的号码

如果 SIM 卡允许,分配给 SIM 卡的电话号码储存在本机号码中。

- 1. 按 [目录]
- 2. 用上下导航键移动到 [1. 电话簿], 然后按 [OK]. (或按数字键 1 )
- 3. 用上下导航键移动到 [5. 我的号码], 然后按 [OK]. (或按数字键 5 )
- 4. 移动到需要的姓名或号码,并按 [OK]

## 6 本人资料

- 1. 按 [目录]
- 2. 用上下导航键移动到 [1. 电话簿], 然后按 [OK]. (或按数字键 1 )
- 3. 用上下导航键移动到 [6. 本人数据], 然后按 [OK]. (或按数字键 6 )

#### 我的资料明细

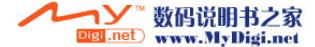

名字 : 您可以输入姓名 照片/ 化身 : 您可以更改照片或化身 职位 : 您可以输入职位 地址 :您可以输入地址 家庭电话 : 您可以输入家庭电话 手机 : 您可以输入手机号码 办公室电话:您可以输入办公室电话其它电话 : 您可以输入其它电话 电子邮件 : 您可以输入电子邮件地址 生日 : 您可以输入生日日期

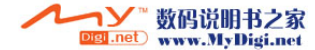

2. 通话记录

手机记录未接、已接、已拨电话和电话的通话时间。在通话记录目录中按 [OK],用户可以查看 所有呼叫的日期、时间、姓名和号码。按上下导航键在呼叫列表中切换下一笔或前一笔。

## 1 已拨电话

最多显示最后 30 个电话。 在拨打电话时,同时显示姓名、号码、日期和时间。如果储存了照片和图片,则一同显示。

- 1. 按 [目录]
- 2. 按上下导航键移动到 [2. 通话记录], 然后按 [OK]. [或按数字键 2 ]
- 3. 按上下导航键移动到 [1. 已拨电话], 然后按 [OK]. [或按数字键 1 ]

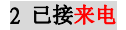

最多显示最后 30 个电话。 当有来电时,同时显示姓名、号码、日期和时间。如果储存了照片和化身,则一同显示。

- 1. 按 [目录]
- 2. 按上下导航键移动到 [2.通话记录], 然后按 [OK]. [或按数字键 2 ]
- 3. 按上下导航键移动到 [2. 已接电话], 然后按 [OK]. [或按数字键 2 ]

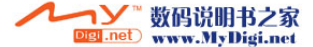

※在己拨电话列表中按 [目录] (左功能键) 储存:储存选定号码删除 : 确认后删除选定项 全部删除 :确认后删除所有选定项

### 3 未接来电

最多显示最后 30 个电话。 若有未接来电,会显示姓名、号码、日期和时间。如果储存了照片和化身,则一同显示。

#### 1. 按 [目录]

- 2. 按上下导航键移动到 [2. 通话记录], 然后按 [OK]. [或按数字键 2 ]
- 3. 按上下导航键移动到 [3. 未接电话], 然后按 [OK]. [或按数字键 3 ]

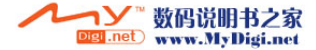

## 4 通话时间

该功能显示从服务开始到目前为止的通话时间。

- 1. 按 [目录]
- 2. 按上下导航键移动到 [2. 通话记录], 然后按 [OK]. [或按数字键 2]
- 3. 按上下导航键移动到 [4. 通话时间], 然后按 [OK]. [或按数字键 4 ]

总通话时间: 显示累计通话时间

上次通话时间 : 显示用户接入或拨出最末通电话的时间(小时: 分: 秒) \*按 "重置" :重设选定的通话定时器。

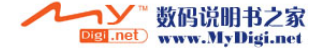

## 3. 摄像机

用户可以拍摄照片并以 MMS 或电子邮件附件的形式发送给他人。用户还可以将照片用作背景图片, 或将其与电话簿中的联络人一同储存,这样该人来电时便会显示该照片。摄像机拍摄的图片储存为JPEG 格式。

## 打开预览模式

#### 使用菜单拍摄

- (1) 按 [目录]
- (2) 按上下导航键移动到 [3. 摄像机], 然后按 [OK]。 (或按数字键 3)
- (3) 按上下导航键移动到 [1. 拍摄], 然后按 [OK]。 (或按数字键 1)
- (4) 按上下导航键移动到 [1. 拍摄照片], 然后按 [OK]。 (或按数字键 1)

#### 使用快捷键拍摄

机盖打开时, 在待机模式下按[摄像机]键

## 1 拍摄

在这个目录下,用户可以拍摄照片并摄制录像短片。

## 1. 按 [目录]

- 2. 按上下导航键移动到 [3. 摄像机], 然后按 [OK]。 (或按数字键 3 )
- 3. 按上下导航键移动到 [1. 拍摄], 然后按 [OK]。 (或按数字键 1 )

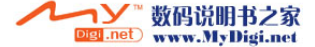

4. 移动到需要的选项, 按 [OK].

#### 拍摄照片

该功能用于拍摄照片并储存。

#### ※ 关于拍摄照片'目录'

摄像机启动时, 按 [目录]进入下列选项。

- 定时器: 当用户自拍时,该功能自动在延迟指定的时间后拍摄一张 照片。摄像机自动工作 5 秒– 7 秒– 9 秒– 12 秒– 15 秒
- 模式:用户可以更换模式
- <sup>⇒</sup> 自动 晴朗的 多云的 光管下 灯泡下
- 像素: 用户可以选择图像尺寸
	- 分辨率 :96x64 , 160 x 120, 176x144, 320x240, 640x480
- **质素** : 用户可以选择图像质量

高质素 – 中质素 – 低质素

#### ► 连环快拍

该功能用于拍摄一组连续的照片。

#### ※ 关于连环侠拍'目录'

连续拍照启动时, 按 [目录]进入下列选项。

• 连续拍照张数 : 用户可以选择连拍张数。

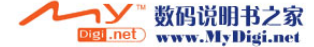

## 3 帧 – 5 帧 – 7 帧 – 9 帧

- 定时器 : 当用户自拍时,该功能自动在指定的时间后拍摄一组照片。 摄像机自动工作 5 秒– 7 秒– 9 秒– 12 秒– 15 秒
- 模式 : 用户可以更换模式.
	- <sup>⇒</sup>自动 晴朗的 多云的 光管下 灯泡下
- 像素 : 用户可以选择图像尺寸.
	- 分辨率 :96x64 , 160 x 120, 176x144, 320x240, 640x480
- **质素**: 用户可以选择图像质量

高质素 – 中质素 – 低质素

- ※ 在连续拍照中,不能应用框架功能。
- ※ 像素:640x480 质素:高质素 无法支持连续拍照-7连拍及9连拍

#### ► 拍摄影片

您可以储存活动图像。原始设定解像度设为 "120x160".

#### ※ 关于拍摄影片'目录'

拍摄影片启动时,按 [目录]进入下列选项。

- 定时器 : 当用户自拍时,该功能自动在指定的时间后拍摄一组照片。 摄像机自动工作 5 秒– 7 秒– 9 秒– 12 秒– 15 秒
- 模式: 用户可以更换模式.

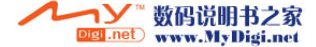

- <sup>⇒</sup> 自动 晴朗的 多云的 光管下 灯泡下
- 像素: 用户可以选择图像尺寸.
	- 分辨率 :96x64 , 160 x 120, 176x144
- **质素** : 用户可以选择图像质量 高质素 中质素 低质素
- \* 在拍摄录像时,不能应用框架功能

#### ※ 关于预览模式下的'*目录'*

用上下导航键在选项间切换,左右按导航键调节。

- 缩放 : 移动上下导航键调节缩放级。
- 右导航键 : 放大
- 左导航键 : 缩小
- 调亮 : 移动上下导航键调节亮度。
	- 右导航键:显示增亮
	- 左导航键:显示加暗
- 效果: 用户可以选择不同的效果

#### 2 照相簿

该功能用于管理储存的照片和录制的影片。

- 1. 按 [目录]
- 2. 按上下导航键移动到 [3. 摄像机], 然后按 [OK]。 (或按数字键 3 )

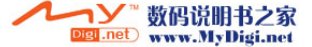

- 3. 按上下导航键移动到 [2. 照相簿], 然后按 [OK]。 (或按数字键 2)
- 4. 移动到需要的选项, 然后按 [OK]

## 照片簿

►

用户可以查看或删除储存的照片。用户还可以更改照片的名称。

### ※关于照片簿 `目录'

- 图片显示: 将照片显示为大图像
- 列表显示 : 返回列表模式, 将照片显示为小图片 在该模式下用上下 导航键移动照片。
- 发送多媒体消息 : 用 MMS 发送照片给他人
- 设置为背景图案 : 用户将照片设为待机画面
- 图像编辑器: 发送选定照片到照片编辑器进行编辑。
- 更改名称: 用户可以更改照片的名称。
- ‧ 删除 :删除选定照片
- 全部删除: 删除所有储存的照片。
- 信息 : 显示储存照片的信息, 如档案标题、格式、像素、日期等

### ► 影片匣

用户可以查看或删除影片。用户还可以更改文件名称。

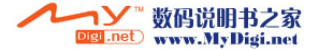

## ※关于影片匣`目录'

- 更改名称 : 用户可以更改影片的名称 。
- ‧ 删除:删除选定照片
- ‧ 全部删除 :删除所有储存的檔。
- 信息: 显示储存过的文件信息, 如文件名称、格式、像素、日期等

#### 3 图像编辑器

用户可以为储存的新照片制作几种特效。当您进入照片编辑器时,目录栏被启动,而工具栏变为无效。

- 1. 按 [目录]
- 2. 按上下导航键移动到 [3. 摄像机], 然后按 [OK]。 (或按数字键 3 )
- 3. 按上下导航键移动到 [3. 图像编辑器], 然后按 [OK]。 (或按数字键 3 )

#### ※关于图像编辑器明细

- 图像打开: 进入照相簿, 然后打开储存的照片。
- 拍摄照片: 进入拍摄新照片预览状态。
- ‧ 图像工具:编辑工具栏项
- 退出 : 退出照片编辑器, 返回前一目录。

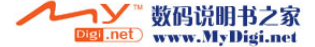

- 框架 : 为照片增加相框。用上下导航键更换相框。
- 过滤: 为照片应用过滤器。用左右导航键更换过滤器。
- <sup>⇒</sup> 正常 黑白 素描 月光 雾 底片
- 输入文字: 在照片上输入文字

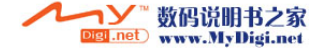
# 4 设定

用户可以选择快门声以及调节图像像素和质素等。用户还可以进行多种不同的设置。

- 1. 按 [目录]
- 2. 按上下导航键移动到 [3. 摄像机], 然后按 [OK]。 (或按数字键 3 )
- 3. 按上下导航键移动到 [4. 设定], 然后按 [OK]。 (或按数字键 4 )
- 4. 移动到所需选项, 然后按 [OK]

# ■ 快门声

该功能用于设置快门声音。

#### ■ 像素

该能用于选择图像尺寸。分辨率可选 96x64 , 160 x 120, 176x144, 320x240, 640x480

# ■ 质素

用户可以选择图像质量高质素 – 中质素 – 低质素

# ■ 连续拍摄张数

该功能用于选择连拍张数。

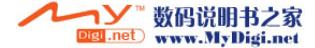

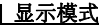

用户可选择需要的模式.

- 选择'开': 以照片屏幕上的图标显示照片信息。
- 选择'关':不在照片屏幕上显示照片信息图标。

#### ■ 锁定照相簿

该功能用于锁定照相簿。如果用户想在锁定模式下显示照相簿,则必须输入密码。要取消锁定照相簿功能须进入该项功能关闭所订功能。

# 5 内存

用户可以检查还剩多少空间。如果显示内存已满,则用户必须删除部分照片才能存储其它照片。

#### 1. 按 [目录]

- 2. 按上下导航键移动到 [3. 摄像机], 然后按 [OK]。 (或按数字键 3 )
- 3. 按上下导航键移动到 [5. 内存], 然后按 [OK]。 (或按数字键 5 )

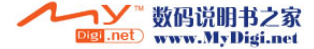

# 4. 设定

#### 1 响铃类型

用户可以使用响铃类型功能来设定铃声功能。

- 1. 按 [目录]
- 2. 按上下导航键移动到[4. **设定**], 然后按 [OK]。 (或按数字键 4)
- 3. 按上下导航键移动到[1. 响铃类型], 然后按 [OK]。 (或按数字键 1)
- 4. 移动到所需选项, 然后按 [OK]

#### ■ 铃音选择

用户可以更改来电铃声。在移动浏览铃声时,手机会播放铃声。

#### ■ 调整铃声音量

该功能可以将音量调节为 5 级。用上下导航键调节。 要调节其它项(键盘音量/ 听筒音量/响铃音量), 用左右导航键

# ■ 振动及铃声类型

该功能用于更换铃声类型。铃声/振动/振动后铃声/振动+铃声/增加铃音

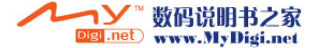

#### ■ 服务提示音

用户可以设置各种警告音

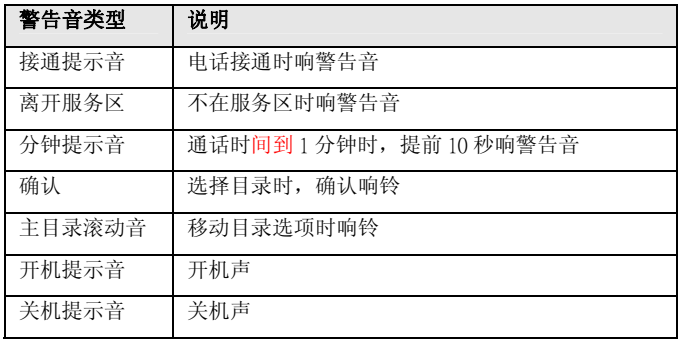

# ■ 按键声

用于更改按键音。

用户可以选择 水滴乐, 鼓乐, DTMF 音, 英语,繁体中文 ※如果选择以上响声,耗电量会增加。

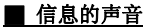

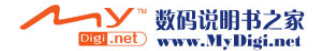

信息的声音 : 用户可以选择收到信息时的提示音。

#### 2 显示设置

用户可以根据电话状态设置显示值。

- 1. 按 [目录]
- 2. 按上下导航键移动到[4. **设定**], 然后按 [OK]。 (或按数字键 4)
- 3. 按上下导航键移动到[2. 显示设置], 然后按 [OK]。 (或按数字键 2)
- 4. 移动到所需选项, 然后按 [OK]

#### ■ 设置桌面图案

用户可以更换桌布图像。用上下导航键移动图片。按左右导航键切换主屏(主屏幕)或子屏(外屏幕)。

# ■ 背景灯时间

用户可以为 LCD 或键盘设定背光时间。

i) LCD : 提供了 3 种模式。普通模式 / 省电模式 1 /省电模式 2

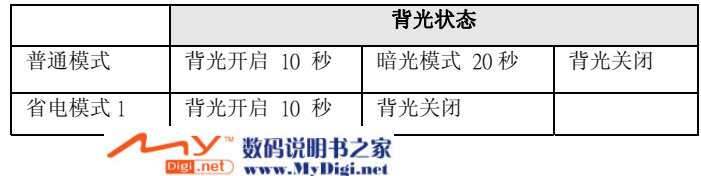

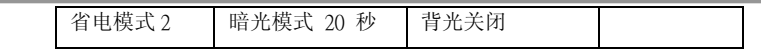

ii) 键盘: 用户可以设置键盘背光时间, 有助于节省电力。 延时 5 秒 / 10 秒后关闭 / 背景灯常闭

#### ■ 问候语

用户可以编辑待机画面文字。还可以用上下导航键移动画面位置。编辑 : 用户可以更换待机问候语

#### ■ 色彩模式

用户可以编辑子目录画面颜色。有模式 1 (蓝色) / 模式 2 (橙色)可供选择

# 3 话机设置

本部分用于调节各种功能以符合用户偏好。

- 1. 按 [目录]
- 2. 按上下导航键移动到[4. 设定], 然后按 [OK]。 (或按数字键 4)
- 3. 按上下导航键移动到 [3. 话机设置], 然后按[OK]。 (或按数字键 3)
- 4. 移动到所需选项, 然后按 [OK]

# ■ 语言

用户可以选择显示语言为自动 / 英文 / 简体中文 / 繁体中文。

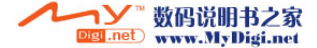

# ■ 电话模式

用户可以为各种环境设定铃声类型。每种模式有各种原始设定的参数,用户可对普通模式进行设置各种参数。

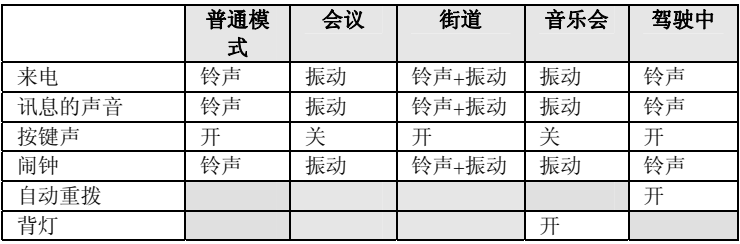

※ 待机模式下, 久按[#], 则显示'电话模式'。

### ■ 日期及时间

用户可以更改当前时间和日期

i) 显示:用户可以将显示形式更改为 '本国/全部/不显示' (原始设定是'本国')

- 本国的 : 显示'本国'的时间和日期
- 全部 : 显示'本国及本地'的时间日期
- ‧ 不显示 :不显示

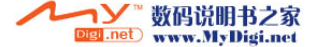

ii) 时间及日期: 设定用户所在地区和其它地区的时区。

• 本国的 • 本地的

#### ■ 时间格式

更改时间日期格式。

i) 时间格式:用户可以将时间格式选择为 12 小时和 24 小时。

- ‧ 24 小时
- ‧12 小时

. ii) 日期格式: 用户可以选择一种日期格式。

‧ 年/月/日 ‧月/日/年 ‧日/月/年

#### ■ 接听方式

更改接听方式

翻盖接听:用户翻盖接听来电。在已翻盖的情况下,按[SEND]可接听电话。 任意键接听: 用户按任意键接听,除 [END]键和[右功能]键。 发送键接听:用户按发送键接听,按其它按键无效

## ■ 自动重拨

如果用户呼叫不成功,手机尝试再次连接。

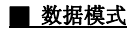

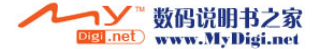

让用户启用或禁止数据模式

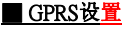

设置 GPRS 网络。

i) 自动选择模式: 在任何地点自动搜索 GPRS 网络。

ii) 手动自动选择模式: 在有 GPRS 网络的地点搜索 GPRS 网络。

#### 4 安全设置

该功能锁定用户手机以防止别人使用。

- 1. 按 [目录]
- 2. 按上下导航键移动到[4. **设定**], 然后按 [OK]。 (或按数字键 4)
- 3. 按上下导航键移动到[4. 安全设置], 然后按[OK]。 (或按数字键 4)
- 4 移动到所需洗项, 然后按 [OK]

#### ■ 话机锁

该功能用于防止陌生人使用手机。当手机处于锁定状态时,用户必须输入 4 位数字的密码。 密码预设为"0000". 要更改密码,请使用 "更改密码" 菜单项。

i)立即上锁 : 如果手机被锁定, 每次用户打开手机都会显示'手机已锁定'。 ii)自动上锁 : 如果手机锁定设置为自动, 用户只有在更换新 SIM 卡时需要输入锁

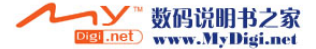

定码。

- ‧ 开:开机必须输入手机密码。
- ‧ 关:开机不须输入手机密码。

#### ■ PIN码

#### <sup>ⅰ</sup>) PIN 码校验

开启该功能时,每次用户开机必须输入用户 PIN。因此,任何不知道 PIN 码的 用户都无法使用该 SIM 卡。

- 开 : 开机必须输入 PIN。
- 关 : 用户开机直接寻找网络。

#### <sup>ⅱ</sup>) 更改 PIN 码

该功能用于将当前 PIN 更改为新的 PIN,只要 PIN 检查功能已开启。用户在指 定新的 PIN 前必须输入目前 PIN。用户可以更改用户 PIN1 为 4~8 位数字 (PIN2 码为 8 位数字)。

用户输入一个新的 PIN 后,还需要再输入一次以确认。

#### <sup>ⅱ</sup>) 更改 PIN 2 码

该功能用于将当前 PIN 2 更改为新的 PIN 2。 用户在指定新的 PIN2 前必须输入 当前 PIN2。 用户输入一个新的 PIN 2 后,还需要再输入一次以确认。

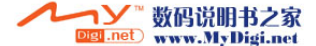

※如果用户再输入时发生错误,会显示"无效密码"。如果用户输入错误密码三次,PIN 码会锁定。要解锁,必须输入 PUK 码。

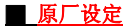

该功能将手机所有功能恢复到出厂设置。

※如果用户在输入密码时发生错误,会显示"无效密码"。用户应该再尝试输入一次正确的密码。如果输入了正确密码,手机设置会被设为出厂原始设置,手机会重新启动。

#### ■ 清除用户设定

该功能可格式化系统并清除手机内存的所有数据(例如电话簿,通话记录及其它)

※ 密码输入错误时, 会显示"无效密码"。用户应当尝试输入正确密码。 输入正确密码时,手机会显示"请稍候"后清除完成。操作完成后,手机会重新启动。

#### ■ 修改手机密码

该功能用于将当前手机密码更改为新密码。指定新的手机密码前必须输入当前密码。※ 密码在出厂时设定为"0000"

# ■ 固定拨号

如果用户 SIM 卡支持固定拨号模式,,可以让用户限制拨出的号码为一组固定的号码。联系

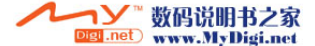

系统服务商以获得更多详情。

# 5 网络服务

这部分的很多功能都与网络有关。这些是用户从系统服务商那里获得的特殊服务。在用户可以使用这些服务之前,必须向系统服务商申请并获得说明。

#### 1. 按 [目录]

- 2. 按上下导航键移动到[4. **设定**],然后按 [OK]。 (或按数字键 4)
- 3. 按上下导航键移动到[5. 网络服务], 然后按[OK]。(或按数字键 5)
- 4. 移动到所需选项, 然后按 [OK]

#### ■ 来电转接

使用该功能,用户可以将来电转移到其它号码上。有关详情请咨询系统服务商。

- 转接所有来电 : 转接所有呼叫
- 遇忙来电转接 : 用户在接听另一个呼叫时转接来电
- 无人接听转接 : 如果用户没有接听,转接来电
- 不可接通电转接 : 如果用户处于无信号区,转接来电
- 取消所有转接选项

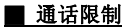

该服务让用户可以限制通话

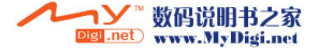

- ‧ 全部拨号 :不能拨出所有呼叫
- ‧ 国际拨号 :不能拨打国际电话
- 只许优先网络 : 在国外时,只能拨打由本地到用户家乡的电话,也就是用户 服务提供商所在国家的电话。
- 全部来电 : 所有来电不能接听。
- 漫游禁止来电 : 用户离开本国服务区后不能接听来电。
- 取消所有通话限制。
- 更改密码: 用户可以更改通话限制密码

#### ■ 来电等待

该服务让用户可以通知来电方等待用户接听。

#### ■ 号码显示

可选择用户电话号码是否显示在接听电话的人的手机屏幕上。

- 内建值 : 使用网络原始设定设置。
- 不显示号码 : 用户号码不显示在他人手机上。
- 显示号码 : 用户打电话时,发送用户号码。

# ■ 网络设置

• 选择模式 : 用户可以选择可用的网络 (自动选择/手动选择) 如果用户更改网络设置,手机可能无法正常工作。

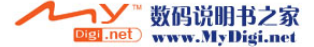

‧ 优先网络

增加:增加优先网络来自可用网络

显示:增加优先网络来自已知网络

• 已知网络 : 用户可以在己知网络列表中选择网络。

## 6 网络账户

该功能设置网络浏览连接的基本信息。用户可以储存用于使用 WAP/ MMS 服务的设置。某些设 置不是强制性的。请咨询系统服务商以获取进一步信息。详细选项如下:

## ■ WAP

- 设置组名称 : 输入服务系统商名称
- ・ 主页 : 输入首页地址
- WAP 网关 : 网关地址以 "xxx.xxx.xxx.xxx" 格式显示
- ‧ 连接埠:网关埠
- 连接方式 : HTTP, WSP CO, WSP CL
- ‧ 连接类型 :GPRS, CSD
- 拨入号码 : 仅供 CSD 使用(例如 17266)

#### ■ MMS

- 设置组名称 : 输入服务系统商名称
- ‧ MMSC :输入首页地址

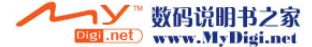

- WAP 网关 : 网关地址以 "xxx.xxx.xxx.xxx" 格式显示
- ‧ 连接埠:网关埠
- 连接方式 : HTTP, WSP 没连接, WSP 以连接
- ‧ 连接类型 :GPRS, CSD
- 拨入号码 : 仅供 CSD 使用(例如 17266)
- 用户 ID: 写用户 ID
- 密码 : 写用户密码

#### 5. 活页夹

# 1 下载

在选单中,用户可以看到下载之图形/声音及其它。每一项都有一个特定的按纽。等储存已满时,会显示警告讯息。

- 1. 按下 [目录]
- 2. 使用上/下导航键,移动到 [5. 活页夹], 然后, 按下[OK]. (或者按下数字 5)
- 3. 使用上/下导航键,移动到 [1. 下载], 然后, 按下[OK]. (或者按下数字 1 )
- 4. 移动到所需选项, 然后按 [OK]

# ■ 图形

该活页夹用于储存透过 WAP 浏览器接收或下载的图像内容。

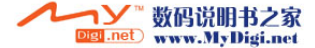

# ■ 声音

该活页夹用于储存透过 WAP 浏览器接收或下载的声音内容。

# ■ 其它

该活页夹用于储存透过 WAP 浏览器接收或下载的其它内容

# 2 照片

该活页夹用于储存透过相机拍摄的照片。

- 1. 按下 [目录]
- 2. 使用上/下导航键,移动到 [5. **活页夹**],然后,按下[OK]. (或者按下数字 5)
- 3. 使用上/下导航键,移动到 [2. 照片],然后,按下[OK]. (或者按下数字 2)
- 4. 移动到所需选项, 然后按 [OK]

#### 3 影片

该档夹用于储存摄像机拍摄的录像文件。

- 1. 按下 [目录]
- 2. 使用上/下导航键,移动到 [5. 活页夹], 然后, 按下[OK]. (或者按下数字 5)
- 3. 使用上/下导航键,移动到[3.影片],然后,按下[OK]. (或者按下数字 3)
- 4. 移动到所需选项, 然后按 [OK]

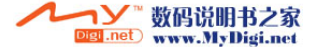

# 4 化身

该档夹用于储存化身檔。用户可以将其设置为背景。

#### 1.按下 [目录]

2.使用上/下导航键,移动到 [5. 活页夹], 然后, 按下[OK]. (或者按下数字 5) 3.使用上/下导航键,移动到 [4. 化身] , 然后, 按下[OK]. (或者按下数字 4) 4.移动到所需选项, 然后按 [OK]

#### 6. 制定计划

该功能用来浏览日期、行程规划和备忘录.

# 1 行程计划

如果用户储存行事历,手机会于指定的时间发出响铃通知,并显示储存内容。

- 1. 按下 [目录]
- 2. 使用上/下导航键,移动到[6. 制定计划],然后,按下[OK]. (或者按下数字 6)
- 3. 使用上/下导航键,移动到[1. 行程计划],然后,按下[OK]. (或者按下数字 1)
- 4. 移动到所需选项, 然后按 [OK]

#### ※入行事历

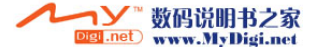

‧ 选择日期

输入行事历,输入时间,按下 [OK].

如果要在同一天增加行事历,按下目录,选择"增加"

储存的日事历上会显示小标示。用户可输入 32 个中文字(64 个英文字 母)

可以在同一天储存一个或几个行事历。要在同一天储存, 选择行事历的 日期。

‧ 输入提醒指示

如果用户需要手机在特定的日期发出提醒指示输入提醒用提示文字:在文字输入栏输入提示文字或计划事项。提醒时间:如果用户需要手机在特定的时间发出提醒指示,需要设定提醒时间。

‧ 提醒时间

使用导航键,选择"准时;提前 1 小时; 提前 1 天;关"

‧ 提醒铃声

如果用户更改提醒铃音,按下[编辑].

可以更改提醒铃音。

#### ※关于行事历"目录"

增加: 增加新行事历删除: 删除行事历全部删除: 删除全部行事历

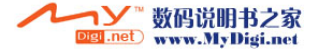

#### 打开日历

在待机模式下,按下 [左导航]键

# 2 任务

可以将用户要做的事情储存,并在工作上标示优先级,删除已经完成的工作。用户可输入 16 个 中文字(32 个英文字母)

- 1. 按下 [目录]
- 2. 使用上/下导航键,移动到[6. 制定计划],然后,按下[OK]. (或者按下数字 6)
- 3. 使用上/下导航键,移动到[2. 任务], 然后, 按下[OK]. (或者按下数字 2)
- 4. 输入数据,然后,按下[储存]

#### ※"任务"的输入项目

工作说明:可输入此项工作的说明截止日期 : 工作的到期日期工作等级 : 将工作分为低级/中级/高级状态 : 点选工作完成与否

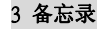

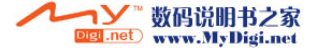

可以储存备忘录数据

#### 1. 按下 [目录]

- 2. 使用上/下导航键,移动到16. 制定计划1,然后,按下[OK]. (或者按下数字 6)
- 3. 使用上/下导航键,移动到 [3. 备忘录], 然后, 按下[OK]. (或者按下数字 3)
- 4. 输入便条内容,然后,按下[储存] 按下目录,选择"增加"。 可以输入 40 个中文字(80 个英文字母)

#### ※关于备忘录的"目录"

增加: 增加新备忘录

删除: 删除备忘录

全部删除: 删除全部备忘录

# 4 周年纪念日

- 1. 按下 [目录]
- 2. 使用上/下导航键,移动到 [6. 制定计划],然后,按下[OK]. (或者按下数字 6)
- 3. 使用上/下导航键,移动到 [4. 周年纪念日], 然后, 按下[OK]. (或者按下数字4)
- 4. 输入纪念日内容,然后按下[储存] 如果在选定的日期中已经添加过纪念日,则直接显示该日包含的纪念日列表。如果无纪念日, 则自动转为纪念日输入模式。 如果需要在同一天增加纪念日, 按下目录, 选择"增加"。

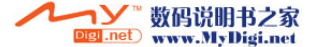

## ※"周年纪念日"的输入项目

- ‧ 名称 : 输入名称
- ‧ 阳历/阴历: 选择历别
- ‧ 日期 : 输入纪念日日期
- ‧ 时间 : 输入提醒时间
- ‧ 事件 : 选择"周年纪念日,生日或约会日期".
- 提醒时间: 选择"准时; 提前 1 天; 提前 2 天; 关".
- ‧ 提醒铃声 : 更改提示铃声,可按"编辑"更改

#### ※关于周年纪念日"目录"

增加: 增加周年纪念日删除: 删除周年纪念日全部删除: 删除全部周年纪念日

# 5 自动开机/关机

手机可在指定的时间内自动开机/关机

- 1. 按下 [目录]
- 2. 使用上/下导航键,移动到 [**5. 自动开关机**],然后,按下[OK]. (或者按下数字 6 )
- 3. 使用上/下导航键,移动到[5. 自动开机/关机],然后,按下[OK]. (或者按下数字 5)
- 4. 输入时间,然后按下[储存]

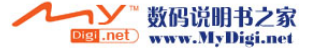

# 7.娱乐

# 1 游戏

用户可以使用手机玩两款游戏。

# 1.1 推箱子

1. 按下 [目录]

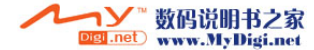

2. 使用上/下导航键,移动到 [7. 娱乐], 然后, 按下[OK]. (或者按下数字 7)

- 3. 使用上/下导航键,移动到 [1. 游戏], 然后, 按下[OK]. (或者按下数字 1)
- 4. 使用上/下导航键,移动到 [1. 推箱子], 然后, 按下[OK]. (或者按下数字 1)
	- ‧ 继续上一次 : 接着上一次的
	- 级数选择 : 进入到用户想要的游戏关卡中,然后按下 OK. 总共有 80 关 用户可以选择接着上一次的游戏进行(选择"继续")或者选择想 玩的任一关(选择"级数选择")
	- ‧ 帮助 : 显示按键位置及简单的操作指南

※在游戏中可按侧边键调节音量

#### 1.2 21 点

- 1. 按下 [**目录**]
- 2. 使用上/下导航键,移动到 [7. 娱乐],然后,按下[OK]. (或者按下数字 7)
- 3. 使用上/下导航键,移动到 [1. 游戏], 然后, 按下[OK]. (或者按下数字 1)
- 4. 使用上/下导航键,移动到 [2. 21点], 然后, 按下[OK]. (或者按下数字 2)

‧ 开始 : 开始游戏

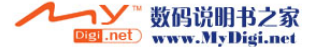

‧ 帮助 : 显示按键位置及简单的操作指南按 1, 2, 3 开始下注 (按 1 : 10 美元, 按 2 : 20 美元, 按 3: 50 美元)

※在游戏中可按侧边键调节音量

# 2 化身

可以按照用户的喜好风格设置化身,还可设置为背景

- 1. 按下 [目录]
- 2. 使用上/下导航键,移动到 [7. 娱乐], 然后, 按下[OK]. (或者按下数字 7)
- 3. 使用上/下导航键,移动到 [2. 化身], 然后, 按下[OK]. (或者按下数字 2)

# ※新增化身

- ‧ 进入化身
- ‧ 使用左/右导航键选择项目
	- (头发 <sup>→</sup>脸部 <sup>→</sup>眼睛 <sup>→</sup>嘴巴 <sup>→</sup>外套 <sup>→</sup>裤子 <sup>→</sup>额外的)
- ‧使用上/下导航键选择细项目
- ‧ 按下 [储存]
- 输入姓名, 然后, 按下[OK]

#### ※关于化身"目录"

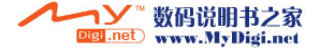

- ‧ 增加 : 增加新的化身
- 发送到多媒体消息 : 进入 MMS 状态,输入信息,发送 MMS
- ‧ 另存为背景 : 可以设定为手机带机画面(桌布)
- ‧ 删除 : 删除该化身
- ‧ 全部删除 : 删除全部化身内容
- ‧ 更改名称 : 可以更改化身名称

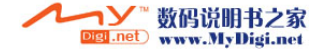

# 8. 工具箱

# 1 闹钟

用户可以设定闹钟时间

- 1. 按 [目录]
- 2. 按上下导航键移动到[8. 工具箱], 然后按 [OK]。 (或按数字键 8)
- 3. 按上下导航键移动到[1. 闹钟], 然后按[OK]。 (或按数字键 1)

#### ※ 设置闹钟

- ‧ 选择时间段 : 选择"关;仅闹一次;周闹钟;日闹钟"如果用户选择"关闭", 导航键就不能再往下移动
- ‧ 输入闹钟时间
- 设定闹钟铃声 : 如果用户想改变闹钟声音, 按下 [**编辑**].

# 2 计算器

用户可以进行四则运算。

#### 1. 按 [目录]

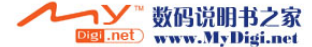

2. 按上下导航键移动到[8. 工具箱], 然后按 [OK]。 (或按数字键 8) 3. 按上下导航键移动到[2. 计算器],然后按[OK]。(或按数字键 2)

#### 3 世界时钟

- 1. 按下 [目录]
- 1. 使用上/下导航键,移动到[8. 工具箱],然后,按下[OK]. (或者按下数字 8)
- 2. 使用上/下导航键,移动到[3. 世界时间],然后,按下[OK]. (或者按下数字 3)

# 4 秒表

可以在手机上使用码表功能,可以精确到 1/10 秒。

- $2.$  按下 [目录]
- 3. 使用上/下导航键,移动到[8. 工具箱],然后,按下[OK]. (或者按下数字 8) 4. 使用上/下导航键,移动到[4. 秒表],然后,按下[OK]. (或者按下数字 4)

#### ※秒表的说明

- ‧ 开始 : 开始计时
- ‧ 记录 : 记录计时
- ‧ 重置 : 重置时间,而不储存

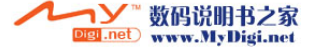

#### 5 货币

汇率换算

- 1. 按下 [目录]
- 2. 使用上/下导航键,移动到 [8. 工具箱],然后,按下[OK]. (或者按下数字 8)
- 3. 使用上/下导航键,移动到 [5. 货币], 然后, 按下[OK]. (或者按下数字 5)

# ※货币换算说明

- ‧ 选择货币组合进行换算
- 输入货币及汇率, 然后按下[OK]
- ‧ 屏幕下方将显示换算结果

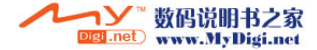

# 9. SIM卡加值服务

STK 由系统服务商提供之加值服务

如果手机内的 SIM 卡支持 STK , 用户卡以看到 STK 菜单选单 详细 STK 服务内容请和系统服务商查询

1. 按下 [目录]

2. 使用上/下导航键,移动到[9. SIM卡加值服务], 按[OK] (或者按数字 9)

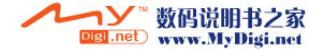

# 网上服务

连接浏览器后,用户可以发送指令,更新书签或是我的最爱。

# 接入因特网

在空闲模式下,按下 [OK]键

# 1 MyFETBravo

在 WAP 属中设置首页地址,连接后,将显示首页。

# 2 书签

可以纪录多达十项的数据书签。

# 3 近期打开的页

显示最近一次的显示页面

# 4 输入地址

输入希望访问的 WAP 网站的地址

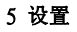

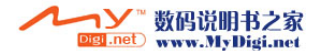

该目录具有下列之功能

- (1) 浏览器选项: 设定因特网选项,例如重新整理,显示图片及播放声音等
- (2) 缓存: 设定及清除隐藏模式
- (3) Cookies : 打开及清除Cookies
- (4) 清除当前页: 删除最近一次显示之页面

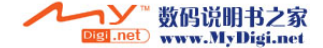

# 讯息

进入讯息功能

1. 闲置状态下按 [讯息] 键.

# 2. 选择 [1. 短讯息] 或 [2. MMS]

# 短讯息

用户可以收发讯息。当屏幕有讯息图标显示时,表示收到了新讯息。

## 1 写新讯息

写新讯息并发送。

- 1. 待机状态下按 [讯息] 键.
- 2. 用"向上/向下"键移动至[1. 短讯息], 然后按[OK](或按数字键 1)
- 3. 用"向上/向下"键移动至[1. 写新讯息], 然后按[OK](或按数字键 1)

#### <u>※输入讯息</u>

- · 号码: 按[编辑], 输入收信人的手机号码
	- 如果按[电话簿],用户可以在手机电话本中查找收信人手机号码。 可以同时给 5 个收信人发送信息
- 请输入讯息 : 输入讯息。

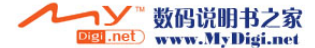

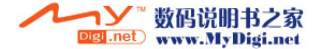

<u> Termin de la contrada de la contrada de la con</u>

# 2 收件信箱

新讯息到达时,手机会显示讯息图标。

- 1. 待机状态下按[讯息] 键.
- 2. 用"向上/向下"键移动至[1. **短讯息**],然后按[OK](或按数字键 1)
- 3. 用"向上/向下"键移动至[2. 收件信箱], 然后按[OK](或按数字键 1)

#### ※关于收件夹目录

-回复 : 您可以回复信息。

- -转发 :您可以把信息直接发给其它人,进入输入号码。
- -复制到 SIM 卡/话机 : 把信息内容复制到 SIM 卡/话机中。
- 一删除: 删除选中信息, 选择"确定", 然后按[OK]。
- -全部删除:删除收件箱里的全部信息,选择"确定",然后按"[OK]。 新信息到达时,手机会显示"信息图标"和"未读信息"字符,直到用户查看为止。 -读取号码(打开信息后才有此功能):可以提取信息发送人的电话号码,储存在手机电话簿 当中。

### 3 发送信箱

发送信箱是用来储存用户已发送的信息的。

1. 待机状态下按 [讯息] 键.

2. 用"向上/向下"键移动至[1. 短讯息], 然后按[OK](或按数字键 1)

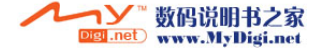

3. 用"向上/向下"键移动至[3. 发送信箱], 然后按[OK](或按数字键 3)

#### ※关于发送信箱目录

- ‧ 转发 : 用户可以将信息转发给其它收件人。
- 复制到 SIM 卡/话机 : 把信息内容复制到 SIM 卡/话机中
- 删除: 删除选中信息, 选择"确定", 然后按[OK]。
- 删除全部信息: 选择"确定", 然后按[OK], 以删除发件箱里的全部信息。
- 读取号码(打开信息后才有此目录): 可以提取信息发送人的电话号码, 储存在手 机电话本当中。

#### 4 草稿箱

储存未发出信息。

- 1. 待机状态下按 [讯息] 键.
- 2. 用"向上/向下"键移动至[1. 短讯息],然后按[OK](或按数字键 1)
- 3. 用"向上/向下"键移动至[4. 草稿箱], 然后按[OK](或按数字键 4)

#### ※ 关于草稿箱目录

- ‧ 转发 : 将信息转发给其它收信人。
- ‧ 删除 : 删除选中信息。
- 全部删除: 选择"确定", 然后按[OK], 以删除草稿箱里的全部信息。
- 读取号码: 可以提取信息发送人的电话号码, 储存在手机电话本当中。

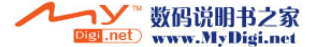

# 5 预设信息

你可以使用发送短语或者用常用短语来编辑当前短讯。

- 1. 待机状态下按 [讯息] 键.
- 2. 用"向上/向下"键移动至[1. 短讯息], 然后按[OK]键(或按数字键 1)
- 3. 移动至 [5. 常用短语], 然后按[OK]键。(或按数字键 5)
- 4. 移动至信息,然后按[OK]键。
- 5. 按[发送]键。
- 6. 输入对方号码。
- 7. 按[发送]键或[OK]键。

#### ※ 关于预设讯息目录

- ‧ 编辑 : 可以编辑所选短讯。
- ‧ 传送 : 可以发送所选短讯。

# 6 语音信箱

语音信箱是一种网络服务,使用前须先申请。请与系统服务商联系以获得更多信息或语音信箱号码。使用此功能前先进入语音服务器(要进行目录设置)。

- 1. 待机状态下按 [讯息] 键
- 2. 用"向上/向下"键移动至[1. 短讯息], 然后按[OK](或按数字键 1)
- 3. 用"向上/向下"键移动至[6. 语音信箱], 然后按[OK](或按数字键 6)

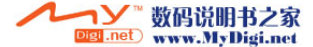
# ※ 关于语音信箱目录

- ‧ 语音信箱号码 : 输入语音信箱服务中心号码。
- 接听留言 : 按" ok "键连接信箱服务中心。

# 7 小区域广播

- 可以从服务供货商那里收到很多种类的信息,如天气和交通状况的信息。请联系系统服务商以了解其提供的信息种类。
- 1. 待机状态下按 [讯息] 键
- 2. 用"向上/向下"键滚动至[1. 短讯息], 然后按[OK](或按数字键 1)
- 3. 用"向上/向下"键滚动至[7. 小区广播], 然后按[OK](或按数字键 7)

#### ※ 关于小区域广拨目录

- ‧ 收件信箱 : 用户收到小区广播信息
- ‧ 接收 : 用户可以启动或停止列表中的某项服务。
- ‧ 语言选择 : 用户可以选择最适合自己的语言。
- ‧ 频道清单 : 选择该地区适当的频道列表。

## 8 设定

- 1. 待机状态下按 [讯息] 键.
- 2. 用"向上/向下"键移动至[1. 短讯息], 然后按[OK](或按数字键 1)
- 3. 用"向上/向下"键移动至[8. 信息设置], 然后按[OK](或按数字键 8)
- ‧ 讯息中心号码:你可以输入、修改或删除你的信息中心号码。

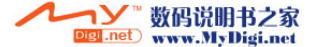

在发送信息之前,你必须输入系统服务商之讯息中心号

- ‧ 讯息时限:设置讯息有效期,用来指定没有发送的讯息被删除前留在信息中心的时间。
- 讯息格式 · 使用户选择预设的信息类型 立字讯息/语音/由子邮件/传真。 网络将以选择的格式发送信息。
- 发送状态报告 ·使用户启动或关闭报告功能。当此功能启动时,网络可以通知用户信息是否经 发送。
- ‧ 提示次数 : 用户可以选择收到信息时的提示频率

# 9 储存状态

用户可以检查 SIM 卡和手机储存的状态。如果显示内存已满,用户必须删除部分项目才能储存 其它项目。

1. 待机状态下按 [讯息] 键

- 2. 用"向上/向下"键移动至[1. **短讯息**], 然后按[OK](或按数字键 1)
- 3. 用"向上/向下"键移动至[9. 储存状态], 然后按[OK](或按数字键 9)

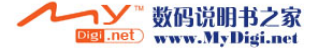

## MMS

MMS(多媒体简讯服务)使用户可以给另一个用户的手机或者电子邮件复合信息中发送文字, 图片(照 片) 和声音。

# 1 新多媒体讯息

- 1. 闲置状态下按[讯息] 键
- $2.$  用"向上/向下"键移动至 $[2. MMS]$ , 然后按 $[OK]$ (或按数字键 2)
- 3. 用"向上/向下"键移动至[1. 新媒体信息], 然后按[OK](或按数字键 1)

# ※输入信息详细说明

- ‧ 到 : 输入收信人的手机号或电子邮件。
- 抄送: 输入收信人的手机号或电子邮件。
- ‧ 主题 : 输入题目。
- **选项** · 你可以选择
	- 验证时间 : 选择"1 小时,12 小时,1 天,1 周或最大"
	- 读报告 : 确认收件人是否收到信息。
	- 交付报告 : 报告信息发送状态

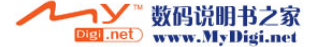

- 优先级: 选择"低,普通或者高"

▪ 编辑内容 : 用户可加入附件类型 ─ 图片及文本。

插入– 文本及图片:在文本之后插入图。

插入– 图片及文本:在图片之后插入文本。

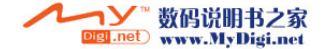

# 2 收件箱

收到新的 MMS 后,屏幕显示收到讯息字样以及讯息发送者的号码。

1.闲置状态下按 [讯息] 键.

 $2.$  用"向上/向下"键移动至[2. MMS], 然后按[OK](或按数字键 2) 3. 用"向上/向下"键移动至[2. 收件箱], 然后按[OK](或按数字键 2)

#### ※ 关于收件箱目录

- ‧ 查看:查看收到的信息。
- ‧ 答复:回信给发件人
- ‧ 答复全部:回信给所有发件人
- ‧ 转发:收件转发给别人
- ‧ 删除:删除信息。
- ‧ 全部删除:删除所有的讯息
- ‧ 更新 :重新整理讯息。
- 返回: 回到上一步。

#### 3 发件箱

进入这目录后,屏幕显示用户已经发送的讯息。

- 1. 闲置状态下按 [讯息] 键.
- $2.$  用"向上/向下"键移动至[2. MMS] ,然后按[OK](或按数字键 2)

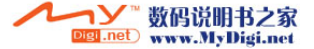

3. 用"向上/向下"键移动至[3. 发件箱], 然后按[OK](或按数字键 3)

#### ※ 关于发件箱目录

- ‧查看:查看收到的信息。
- ‧编辑信息:可以编辑信息。
- ‧删除:删除信息。
- ‧全部删除:删除所有讯息。
- ‧发送 :发送信息。
- ‧更新:重新整理讯息。
- 返回: 回到上一步。

#### 4 草稿箱

屏幕显示手机中储存的草稿信息或发送失败的信息. 草稿箱有下一级目录如查看,发送,删除 和修改等。

1.闲置状态下按 [讯息] 键.

- $2.$  用"向上/向下"键移动至[2. MMS], 然后按[OK](或按数字键 2)
- 3. 用"向上/向下"键移动至[4. 草稿], 然后按[OK](或按数字键 4)

# ※关于草稿箱日录

- ‧查看 : 可以查看收到的信息。
- ‧编辑信息:新媒体信息。

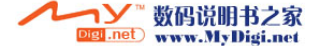

- ‧删除:删除讯息。
- ‧全部删除:删除所有讯息。
- ‧发送:拍摄讯息。
- ‧更新 :重新整理讯息。
- ‧返回:回到上一步。

# 5 发送

- 1. 闲置状态下按[讯息] 键.
- $2.$  用"向上/向下"键移动至[2. MMS] ,然后按[OK](或按数字键 2)
- 3. 用"向上/向下"键移动至[5. 已发送], 然后按[OK](或按数字键 5)

## 6 范本

可以使用图片或 midi 声音或用其编辑当前信息

1.闲置状态下按 [讯息] 键.

- $2.$  用"向上/向下"键移动至[2. MMS], 然后按[OK](或按数字键 2)
- 3. 用"向上/向下"键移动至[6. 范本], 然后按[OK](或按数字键 6)

# 7 设置

修改预设的多媒体信息设置。可以应用下一级目录

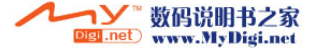

1.闲置状态下按 [讯息] 键.

 $2.$  用"向上/向下"键移动至 $[2. MMS]$ , 然后按 $[OK]$ (或按数字键 2)

3. 用"向上/向下"键移动至[7. 设置], 然后按[OK](或按数字键 7)

#### ※ 有关设置的详细说明

• 发送 · 设置发送的有效期阅读报告、发送报告等等。

(1)验证期间 : 用户可以选择发送讯息的有效期

洗择"1 小时, 12 小时, 1 天, 1 周或最大"

- ( 2)读报告: 选择"关闭"或"打开"。
- (3)交付报告 : 选择"关闭"或"打开"。
- (4)优先级: 选择"低,普通或者高"
- (5) 自动储存: 选择"关闭"或"打开"。
- (6)滑动时间 : 时间应由用户设定,数值为两位数。
- 提取模式 ·此模式位于延缓发送和立即发送之间。

• **过滤** : 用户可以选择接收的信息类型 —— 直接限制/视为延时的/最大接收长 度及匿名发送人。

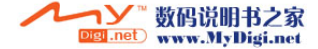

# 电池

#### 关于电池

购买手机时手机电池为不完全充电,第一次使用前请完全充电请使用原厂或原厂授权之电池使用原厂或原厂授权之充电器充电。不需使用充电器时,请将关闭其电源。

# 充电 :

- 1. 将电源插头插到墙壁插座插孔上。
- 2. 将电源线插入手机下方的接口中。

提示

当电池电量不足时,会发出"BB"的提示音

手机处在开机状态下充电时,需要更长的充电时间。

#### ※警告

电池末端与导体(如硬币,钥匙,回形针等)接触时可引发危险。当电池末端与导体接触时,电池成为回路的一部分,产生热量,温度骤升。请谨慎处理充满电的电池。当

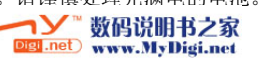

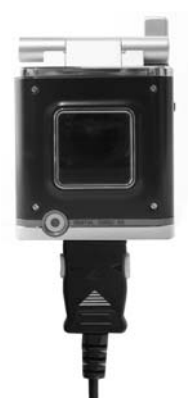

与其它金属物体一同置于放口袋或背包里时,请将电池单独装于电池盒内。将电池置于过热或过冷的地方,比如夏季或冬季时将其置于封闭的汽车内,会降低电池的容量和使用寿命。请将电池储存于-10℃.到 55℃.之间

# 充电时间(关机状态下)

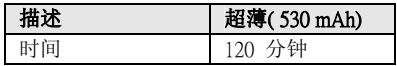

# 电池时间

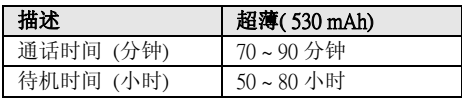

- 电池工作时间(通话时间和待机时间)是依据正常情况下估算(DRX=5)。因此, 电池工作时 间会各种因素,如:网络配置,信号强弱,电池的已使用时间和充电状态,温度、和背景 灯等的情况而有所变化
- 如果手机"不在服务区内", 待机时间会缩短
- ‧ 接入电话和拨出电话所需电流量相同。

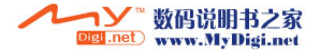

#### 输入文字

用户可以使用两种方法输入文字

#### 通用方法

删除光标前一个字符:清除键移动光标:上下左右键待机:结束键

#### 操作

目录:改变输入方式 确定:确认当前文本并回到预览返回:取消当前文本并回到预览清除键: 若光标前有字符则删去一字, 否则取消当前文字并返回到预览。长按清除键:消除所有字符上下左右键:移动光标END 键:待机 侧键:上下:改变当前输入方式"\*"键: 输入空格

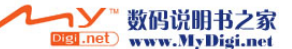

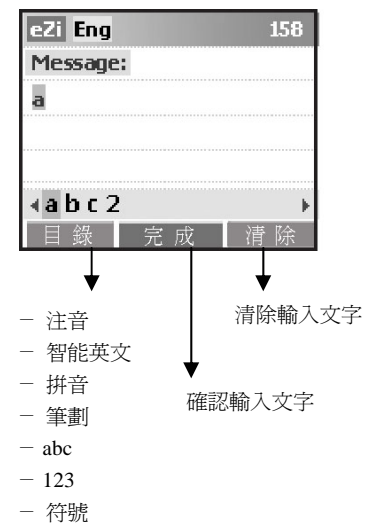

"#"键: 改变字母大小写

## 使用注音进行中文输入

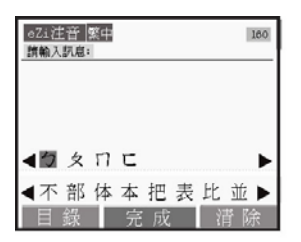

使用注音输入(输入注音) 按 1---9 输入注音字母 按[左导航]键或[右导航]键向前或向后移动亮度条 按"\*"键向[下导航]键向下移动度条 按清除键删除当前文本

# 中文状态下的输入法(选择汉字字符)

按[左导航]键或[右导航]键来向上翻页或向下翻页 1-8 键选择其中之一按"'\*"选择第一个候选字 按[清除]键或 UP 键,回到字母状态

### 符号输入

按左右导航键翻页。

1—8 选择一个符号

`\*' 选择第一个候选符号

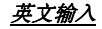

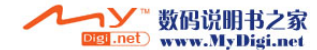

# 正常英文

字母输入: 按 2—9 一次或多次选择字母 例子: 输入 'a' 应该按 '2' 一次, 输入 `y' 应该按 `9' 三次。 符号: 按 '1' 选择句号 按 `0' 选择文字符号大小写字母切换: 连续按('#'). 空格输入: ( `\*' ) 使用#键更改大写字母

## 智能英文

输入单词: 按 2—9 输入键上字幕 输入符号:按 `0'– 选择所有支持的符号按左键右键或/ '+' 导航(游标前移或后移)。 按 `\*' 或通话键选中突出显示的单字。按清除键删除当前预览的输入字母。空格输入:(`\*')键

# <u>数字输入</u>

0—9 输入数字输入空格:(`\*')键

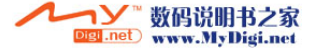

# 数据格式

**Contract Contract** 

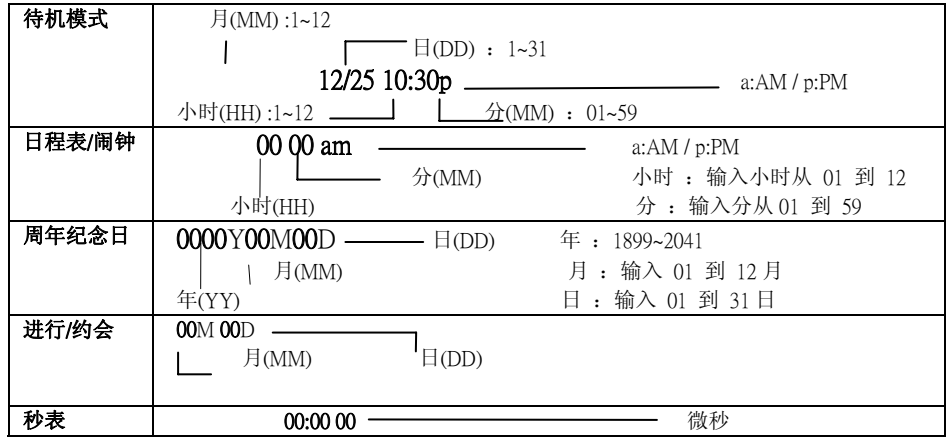

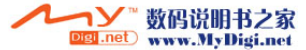

# 分(MM)  $||$  秒(SS)

## 常见问题

当手机出现问题,请先检查以下内容:

#### 问题: 我按开关键 / 结束键, 但是手机没反应?

回答:久按开关机键/结束键直到屏幕有显示并伴随开机音乐。如果仍没反应,检查电池是否有电。

#### 问题:已经插入 SIM 卡,但屏幕仍显示"插入 SIM 卡"或"请检查 SIM 卡"?

回答:SIM 卡可能没有正确插入,检查 SIM 卡是否正确插入,检查 SIM 卡时请先关机。

#### 问题: 屏幕显示"已上锁",该如何将手机解锁?

回答:请输入"0000"开锁。

#### 问题:屏幕显示"SIM 卡上锁", 该如何将手机 SIM 卡解锁?

回答:请与您的系统服务商联系,以索取相关密码。

#### 问题:手机无铃声?

回答: 如果屏幕上有"静音 / 振动"的小图示, 则铃声被关掉。同时, 即使有开启闹钟功能, 若在 "静音"状态,铃声一样被关掉。

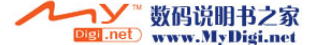

# 问题: 我的手机不可拨出 / 接听电话?

回答:首先确定手机是否有讯号,避免电子辐射干扰以及建筑物障碍,也有可能您的手机启动了限制呼叫的功能,假如您知道此功能的密码,可进入网络服务之目录改变设置,检查您的 SIM 卡是否 工作正常。

# 问题:我的电池使用时间不如预期的使用时间长久,如何延迟电池的使用时间?

回答:电池的使用时间会根据网络状态/充电时间/功能的使用,温度的改变及其它环境变量都会有所更改。

## 问题:我拨出电话时会听到尖锐/低沉的声音?

回答:您的手机还未进入网络服务,您可能刚开机还未登入网络,请直到手机屏幕上出现系统服务商名称时才拨出电话。

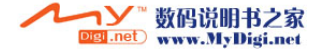

# 技术参数

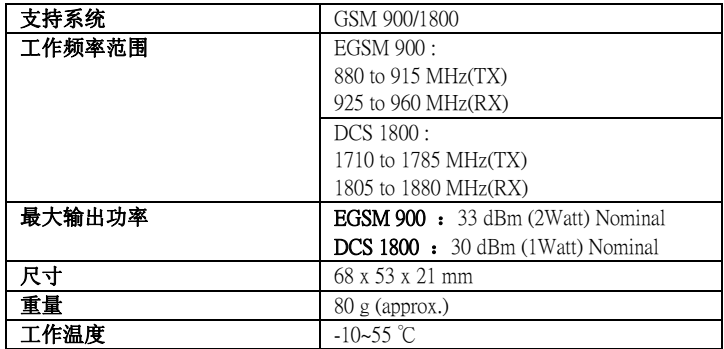

- •EGSM = 全球无线通讯系统
- DCS = 数字无线通讯系统•

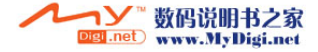